# HPS Chicane Operations Manual v1.2

N. Baltzell

Jefferson Lab

(Dated: February 8, 2016)

Controls of the HPS chicane are updated for 2016 to simplify operations during shift. This includes a simplified user interface, automatic retrieval of beam energy, automatic calculations of magnet current setpoints based on [\[1\]](#page-4-0), and EPICS sequencers to energize and disable all HPS chicane magnets with minimal user interaction. This manual explains the operations of the new interface.

# Contents

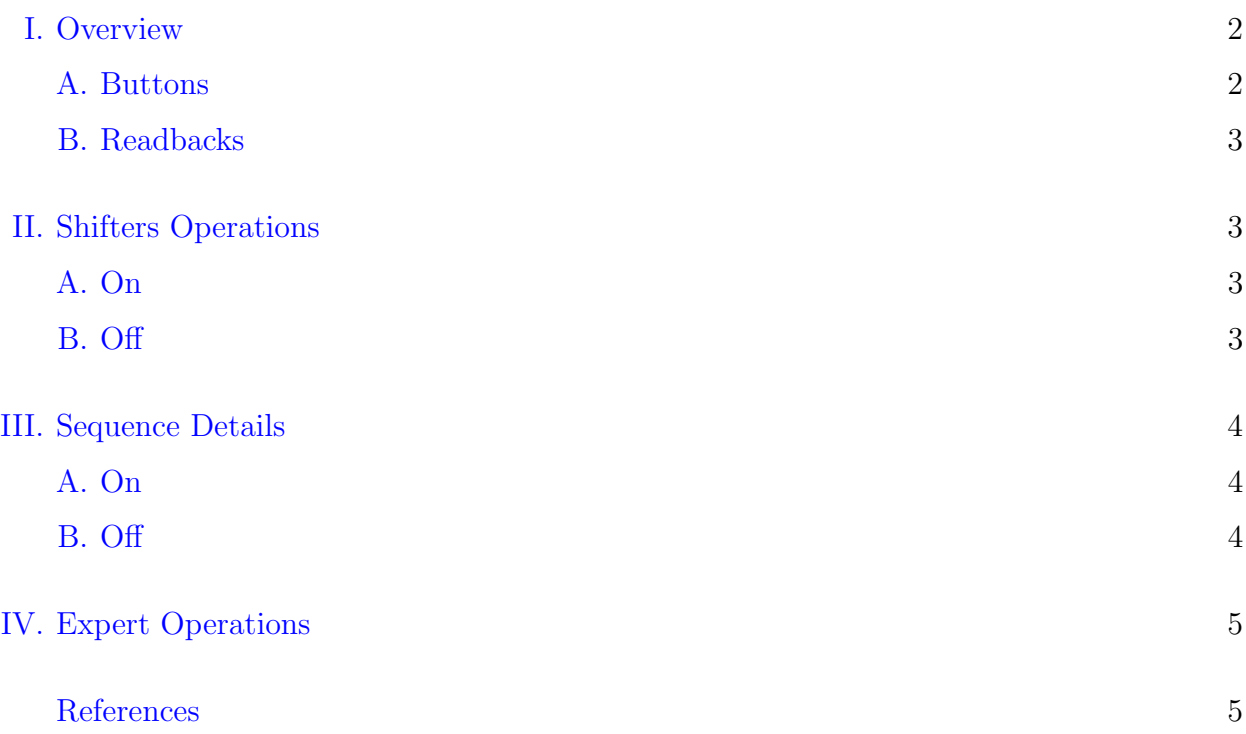

# <span id="page-1-0"></span>I. Overview

The new chicane screen is accessiable from the main HPS-EPICS screen, under  $Magnets \rightarrow$ Chicane, and shown in Figure [1.](#page-1-2) It contains a few buttons and many readbacks describe in the following subsections. Displayed numbers are in units Amps, Gauss, or MeV.

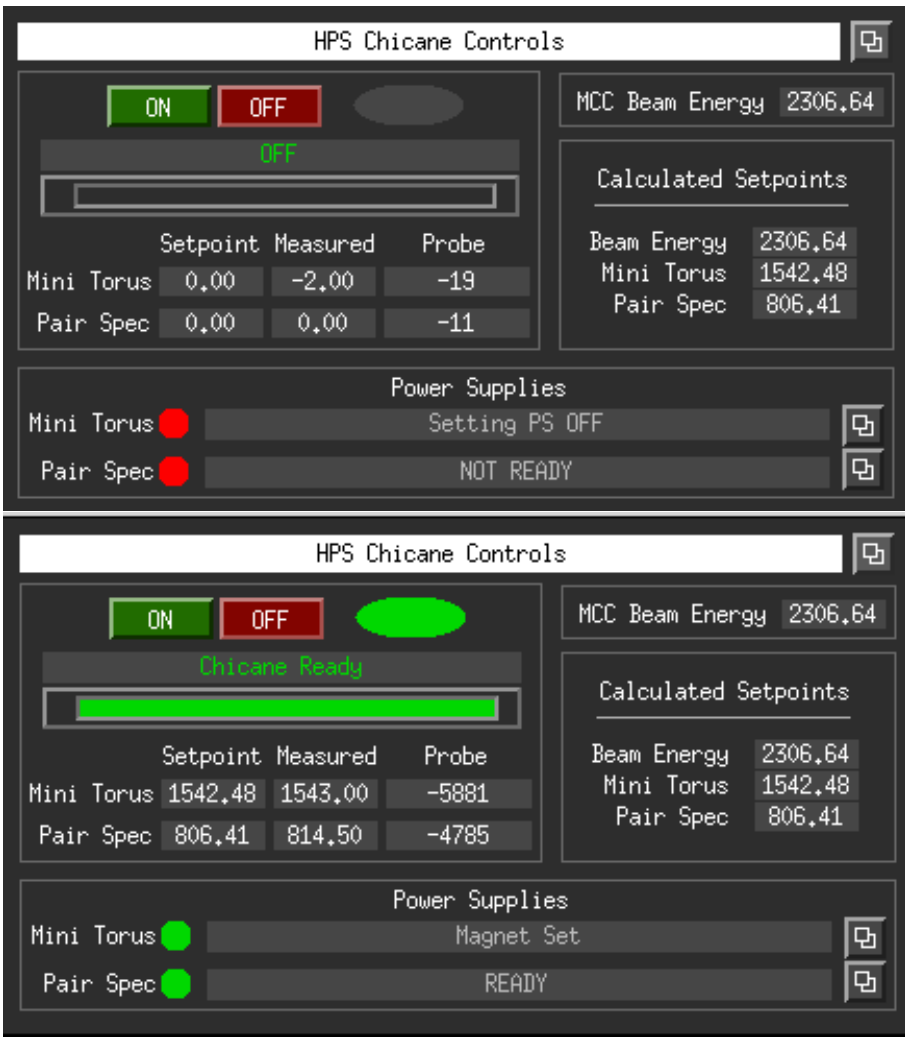

<span id="page-1-2"></span>FIG. 1. The new chicane screen with both magnets' power supplies off (top), and with chicane energized and ready for 2.306 GeV beam (bottom).

# <span id="page-1-1"></span>A. Buttons

This GUI contains five buttons:

- 1. The basic ON and OFF buttons, which is all the general shift worker should need for controls.
- 2. One expert button in the top right corner for customization of chicane setpoints.

3. Two expert buttons in the bottom right corner that are just links to the magnets' power supplies' old expert screens.

#### <span id="page-2-0"></span>B. Readbacks

This GUI also contains various readback values:

- 1. In the top left is a global status message and a corresponding progress bar.
- 2. Below that are setpoints and measured currents from the magnets' power supplies, and our Hall probes' readback values.
- 3. In the top right is the beam energy currently being reported from MCC, and the beam energy and magnet current calculations currently being used by this software to set HPS's magnets.
- 4. The bottom portion of the screen is status readbacks from the power supplies. These are a summary from the magnets' two expert screens.

# <span id="page-2-1"></span>II. Shifters Operations

This is all that shift workers need to operate the chicane: "On" and "Off".

#### <span id="page-2-2"></span>A. On

To turn the chicane on, press the green ON button. That will begin a sequence to energize the magnets and eventually bring them to the desired "calculated" setpoints shown in the top right of the GUI. After that is accomplished the main message bar will display "Chicane Ready" and you are then ready for beam. This will take a total of about 40 minutes between the time ON is pressed and "Chicane Ready" is achieved. The details of the ON sequence are described in the next section.

#### <span id="page-2-3"></span>B. Off

<span id="page-2-4"></span>To turn the chicane off, press the red OFF button. That will begin a sequence to ramp the magents down to zero current and then switch the power supplies off. Then the main message box should dislay "OFF". This will take a total of about 10 minutes. The details of the "OFF" sequence are described in the next section.

### III. Sequence Details

#### <span id="page-3-0"></span>A. On

The "On" button will intiate the procedure to go from chicane off to beam ready. This would normally be done during operations when preparing for first beam after an extended down time or any time the chicane was turned off.

1. turn both power supplies on

the main message box will display which supply it is turning on

2. ramp both power supplies up to their max current

the progress meter will display progress towards max current

3. saturate at max current for N minutes

the main message box will display the expected remaining time

4. ramp both power supplies down to their calculated setpoints

the progress meter will display the progress towards zero

5. display "Ready" in the main message box

Currently the countdown for saturation time begins when the PairSpec magnet reaches max current. This was done to conserve time, because Frascati magnets ramp more slowly than the PairSpec but require much less soak time (7 minutes) compared to the PairSpec (30 minutes).

#### <span id="page-3-1"></span>B. Off

The "Off" button will initiate the procedure to turn the chicane off. This would normally be done any time the magnets need to be set to zero.

1. ramp both power supplies down to zero current

the progress meter will display progress towards zero current

2. turn both power supplies off

the main message box will display which supply it is turning off

3. display "OFF" in the main message box

# <span id="page-4-1"></span>IV. Expert Operations

The expert gui is a work in progress, written mostly in anticipation of what may be needed in the future.

- 1. The topmost section is of most importance, calculating the magnet currents from the MCC beam energy. This uses the relationship between beam energy and magnet currents given in [\[1\]](#page-4-0).
- 2. The second section allows to choose your own beam energy, and then calculate the magnet currents based on beam energy given in [\[1\]](#page-4-0).
- 3. The third sections allows to manually scan the magnet currents by adjusting only the beam energy, in accordance with the equations given in [\[1\]](#page-4-0). This could be useful for a manual scan of chicane settings.
- 4. The fourth section just allows to manually input setopints to the power supplies. This is identical to manually inputting the currents in the expert screens for the individual power supplies.
- <span id="page-4-2"></span>5. The last section is some parameters on the sequencer: time to hold for saturation and tolerance to for the sequencer to think measured currents are acceptable.
- <span id="page-4-0"></span>[1] M.Ehrhart et al., [https://misportal.jlab.org/mis/physics/hps\\_notes/viewFile.cfm/](https://misportal.jlab.org/mis/physics/hps_notes/viewFile.cfm/2015-007.pdf?documentId=10) [2015-007.pdf?documentId=10](https://misportal.jlab.org/mis/physics/hps_notes/viewFile.cfm/2015-007.pdf?documentId=10), hPS-NOTE 2015-007.

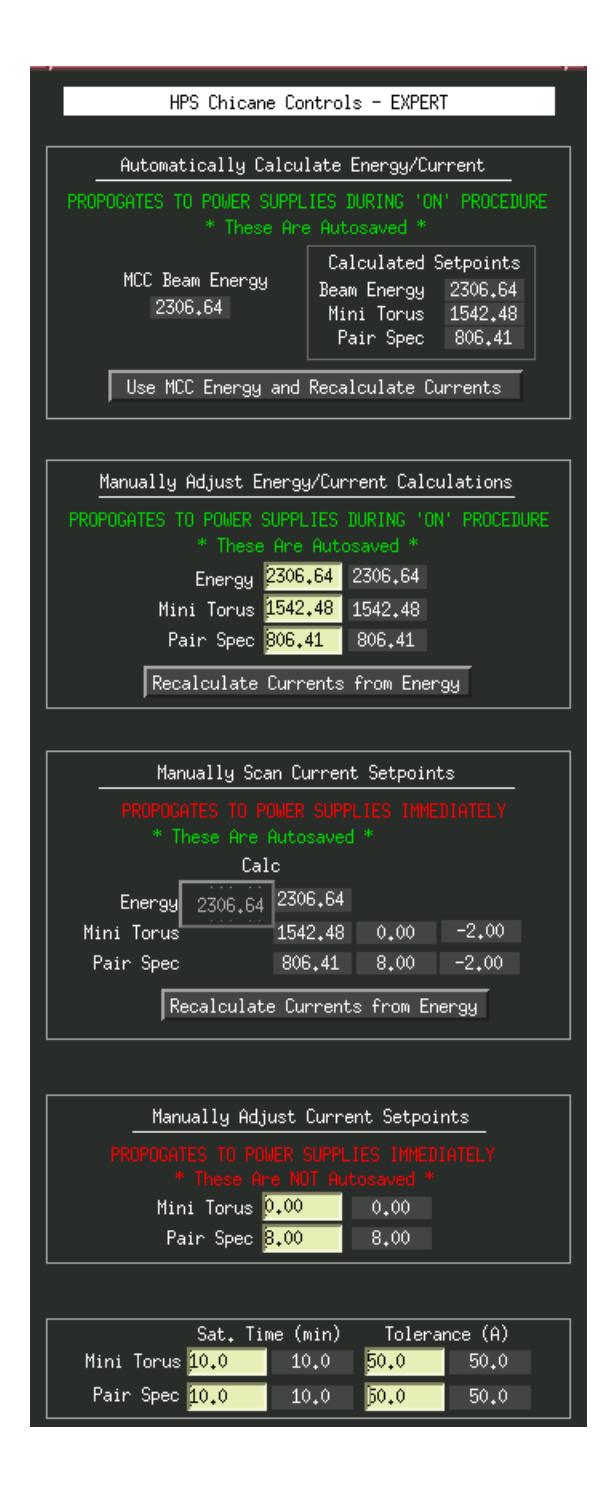

FIG. 2.